# ABOUT KIM YOUNGBIN

Personal Portfolio

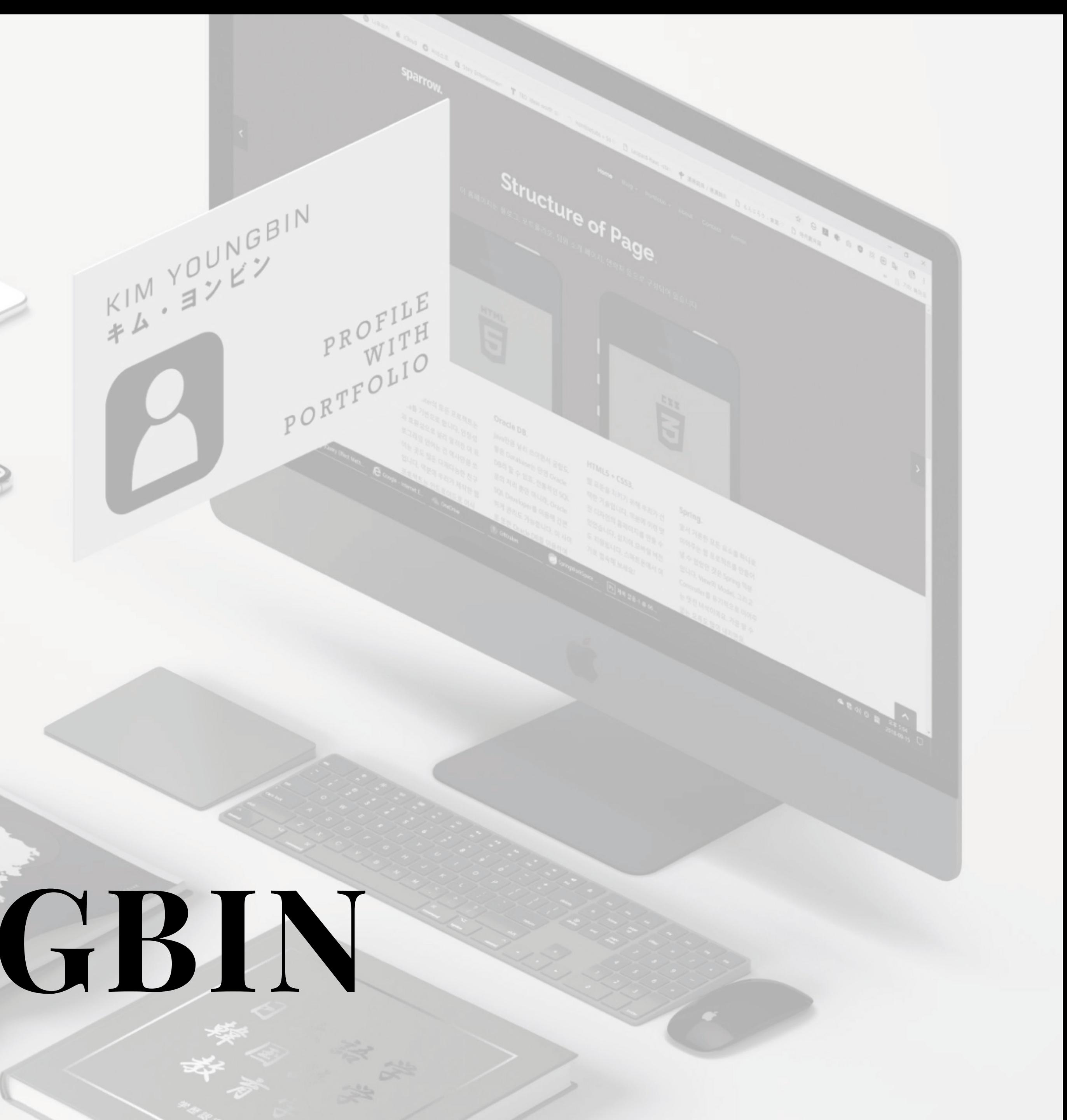

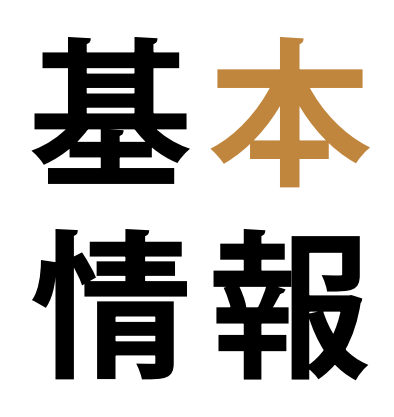

### 人的事項 金英斌キム・ヨンビン 男性 1985.12.18.

日語日文科 外国語としての韓国語教育

高麗大学グローバル日本研究院 韓国放送通信大学日本語科

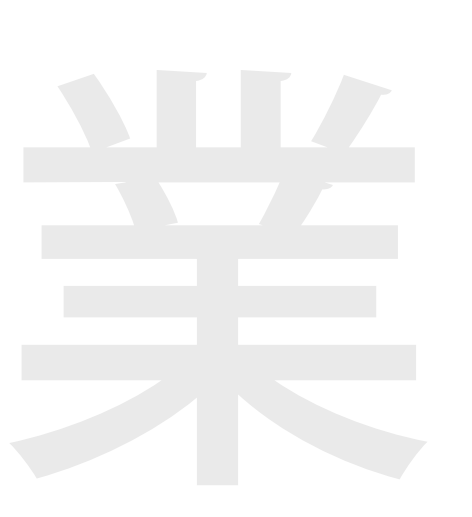

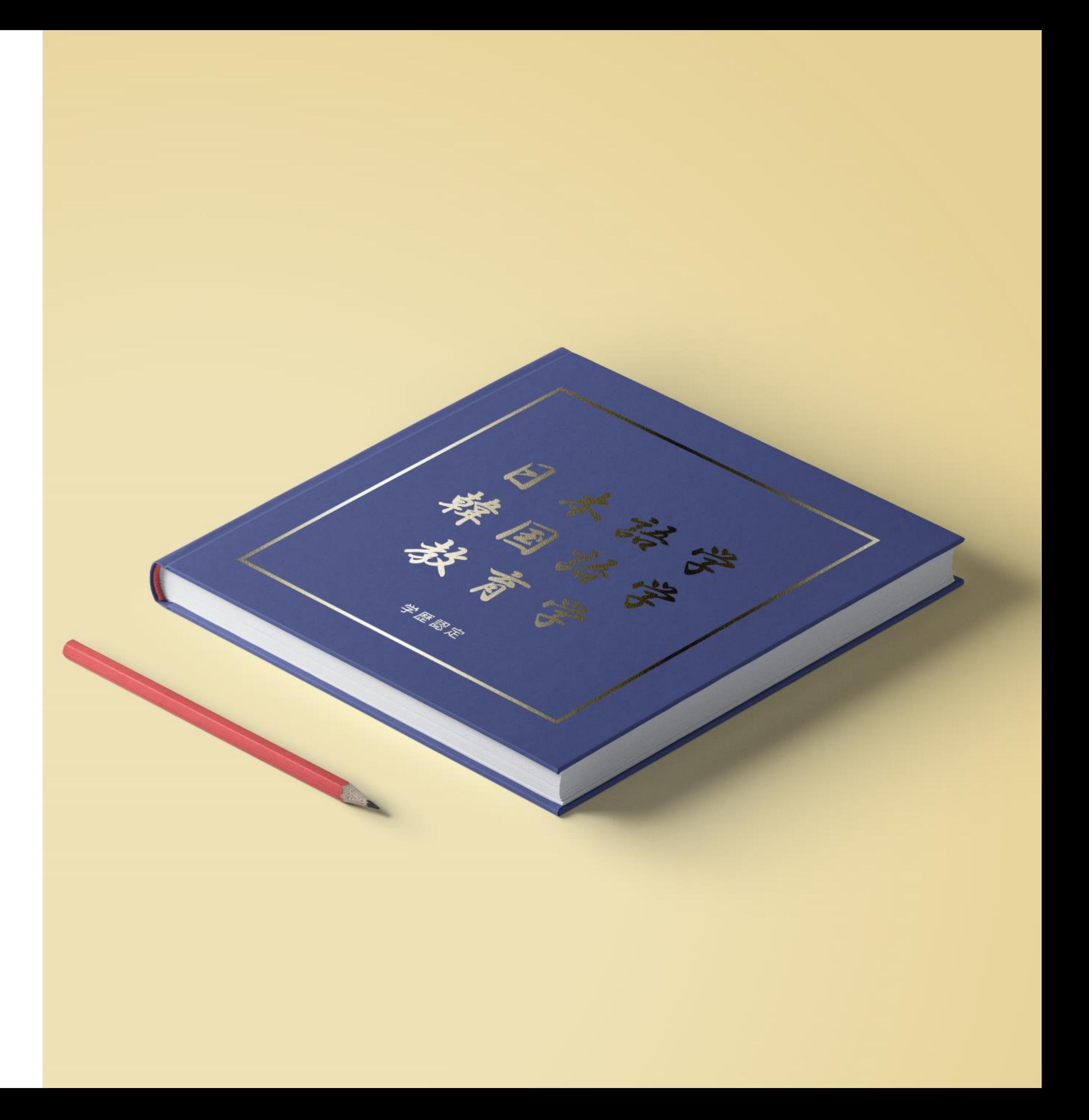

3

英語の堪能な父の影響 日常で触れる優秀な製品 文化的類似性からの親近感 日本語と日本を選んだのは 機

専攻と知識を活かしたい 視野を広げ、理解を深めたい 自国と違う環境を経験したい

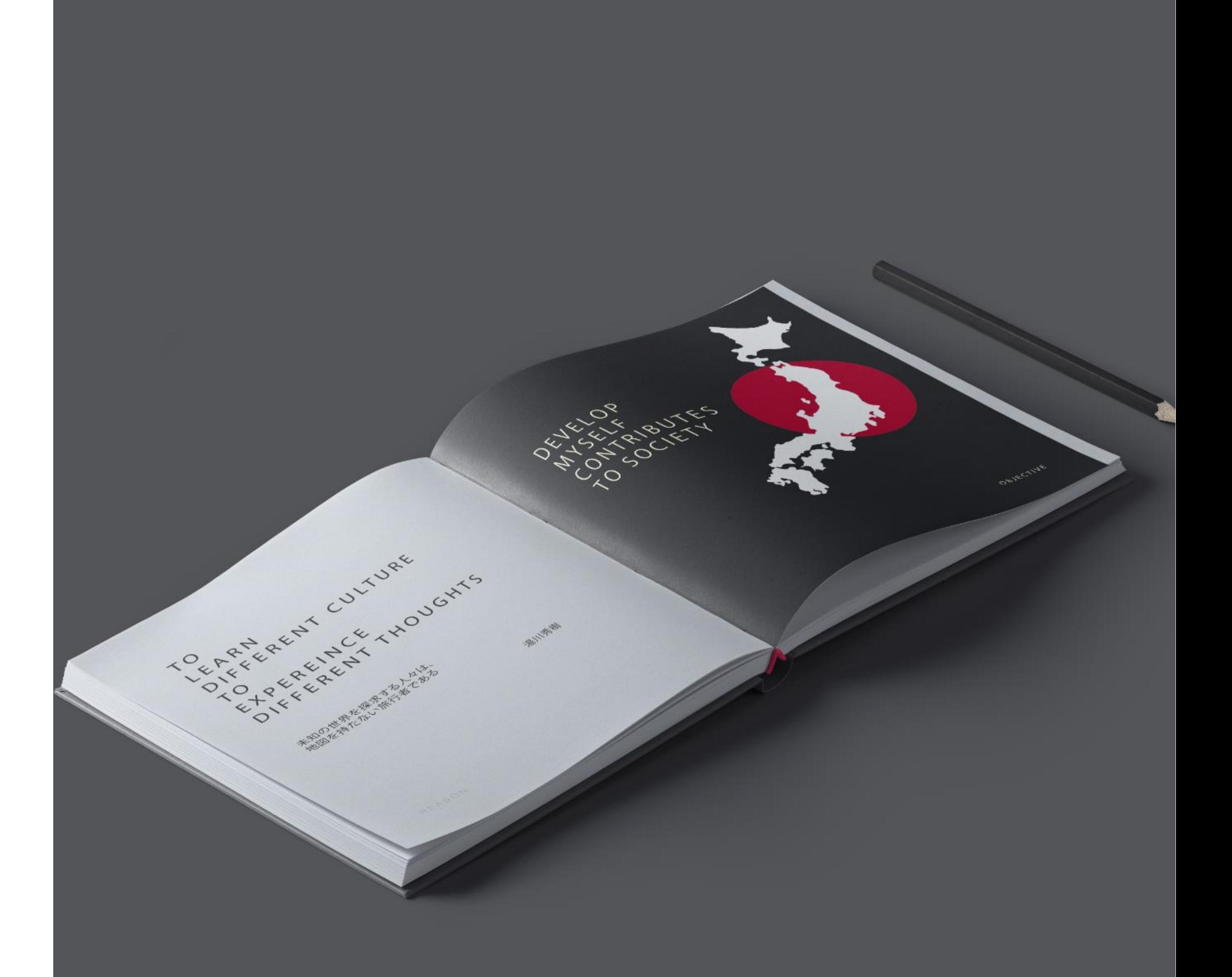

なぜ 日本

4

違う「言語」への挑戦 自分のアプリを作りたい 日々高まるIT技術の重要性 プログラミングを選んだのは

活用できる領域の広さ プログラミングの楽しさ 自分の価値を高められる

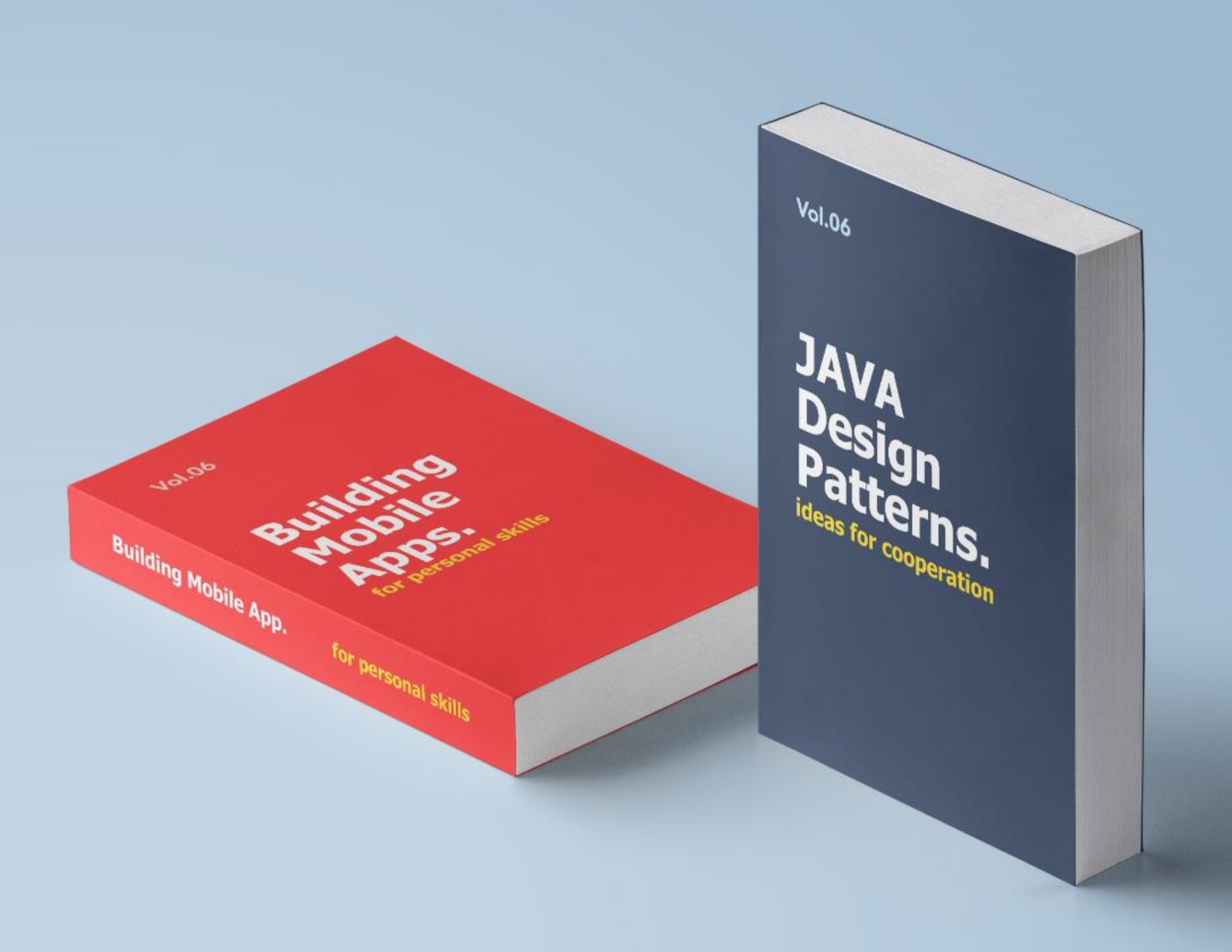

なぜ I Tか

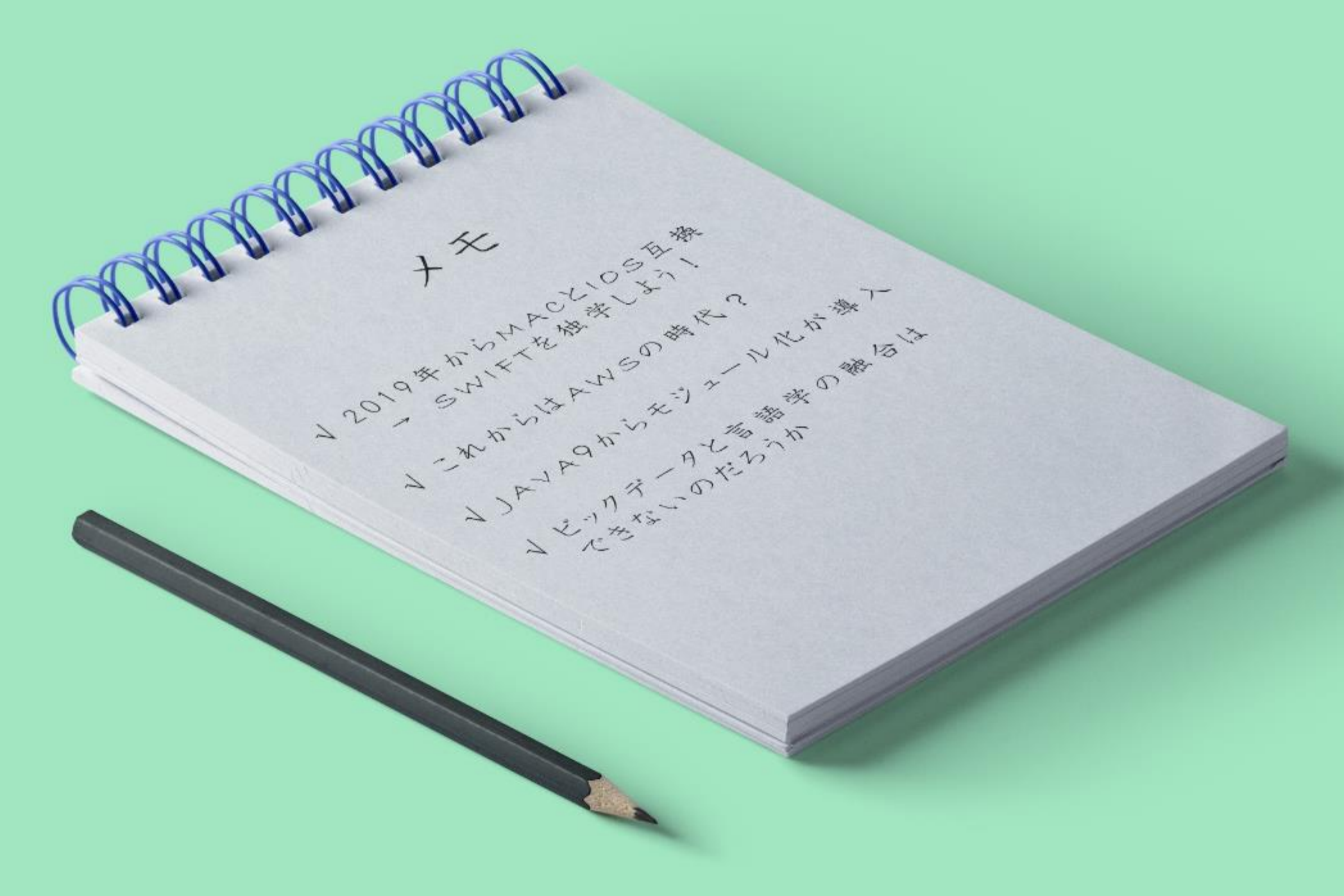

SQLからJavaScriptまで モバイルに特化した開発者

### 人文学とITの融合 自分の持つ知識の伝達 何がしたいか

積極的に新技術を吸収する 研究の経験を活かし工夫を続ける

目標 目的

心

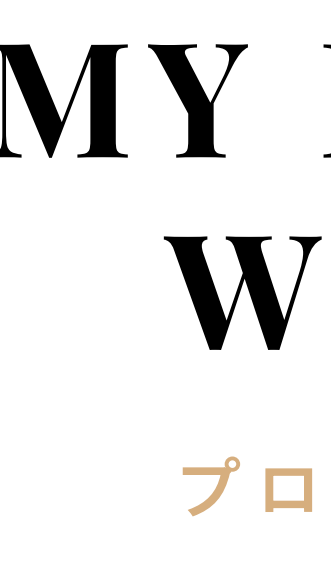

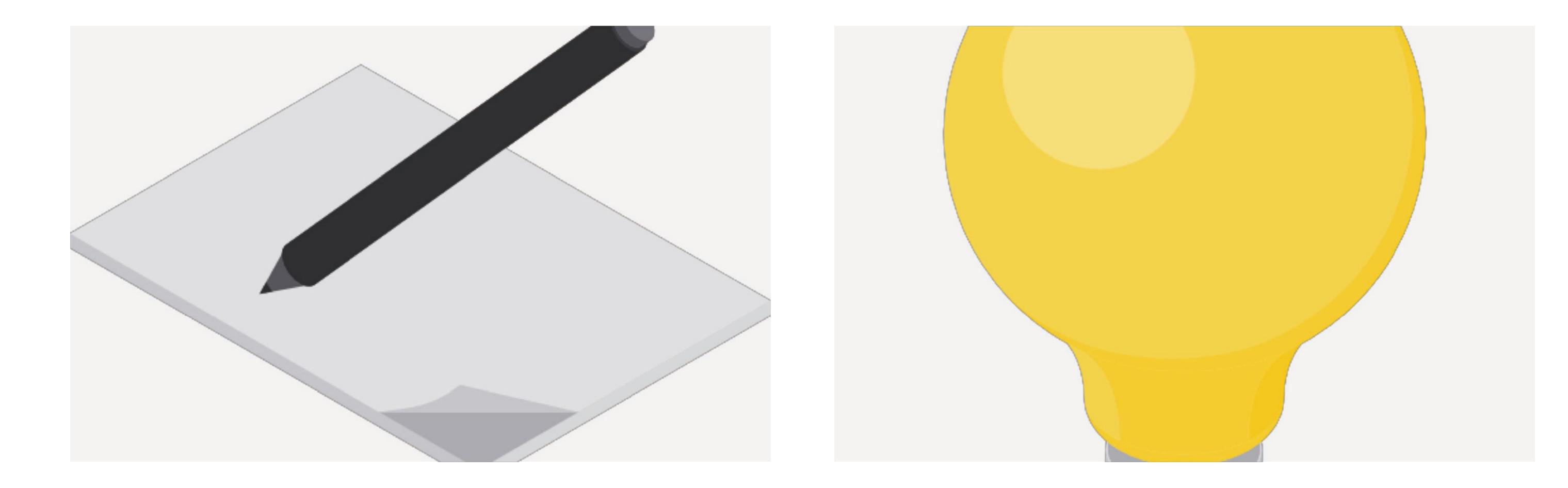

#### **JLPT TESTER**

日本語能力試験の模擬テストの デスクトップアプリケーション

チームのポートフォリオと ブロックが含まれたホームページ

### MY LATEST WORKS プロジェクト紹介

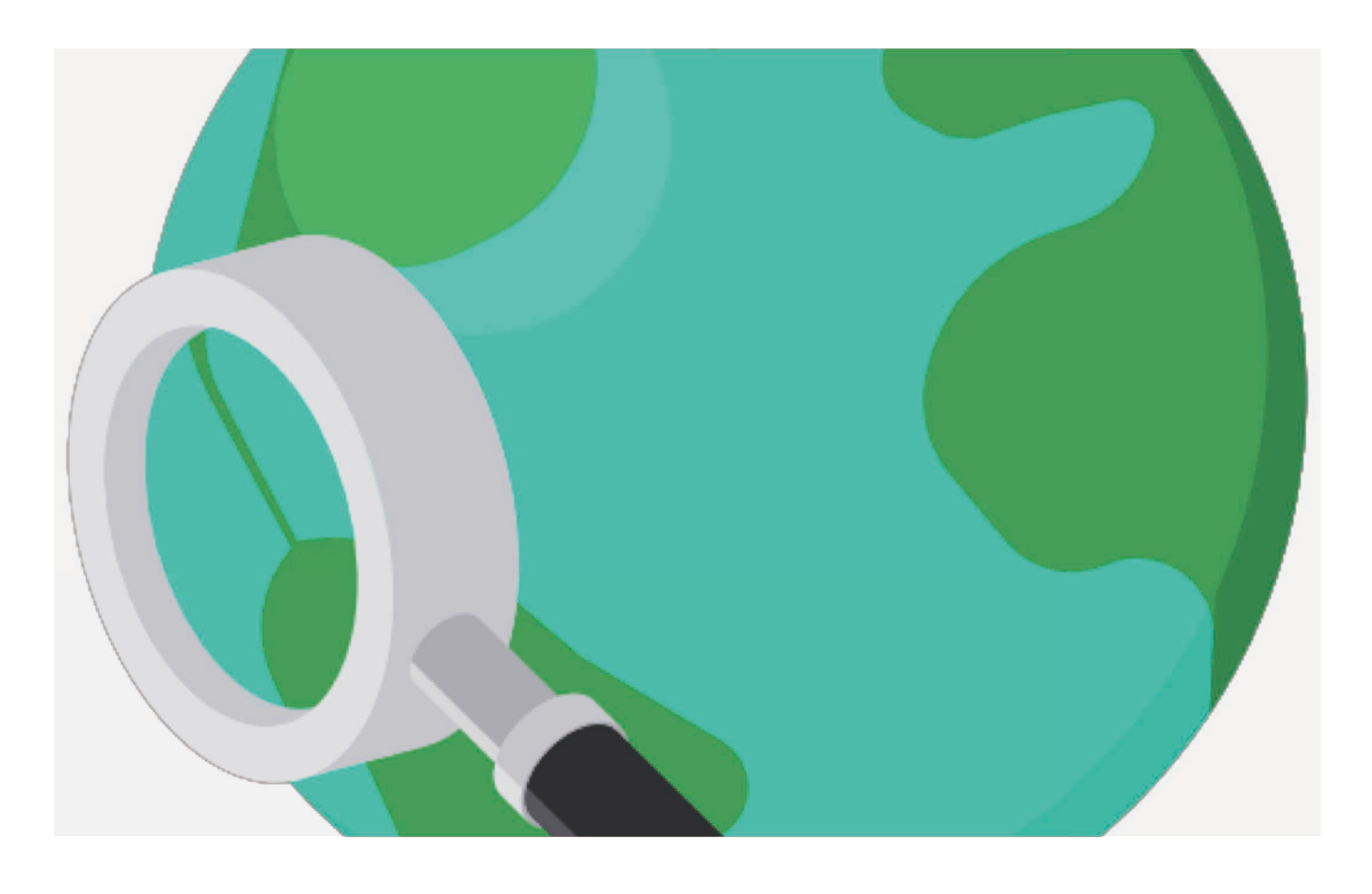

#### TEAM HOMEPAGE

#### EXHIBITION INFO

世界各地の展示会を紹介する コミュニティサービスのサイト

### PC APPLICATION: JLPT TESTER

日本語学習経験を活かす 日本語学習者に役立ちたい アプリ作成の基本を体得したい 開発目的および使用技術 EST

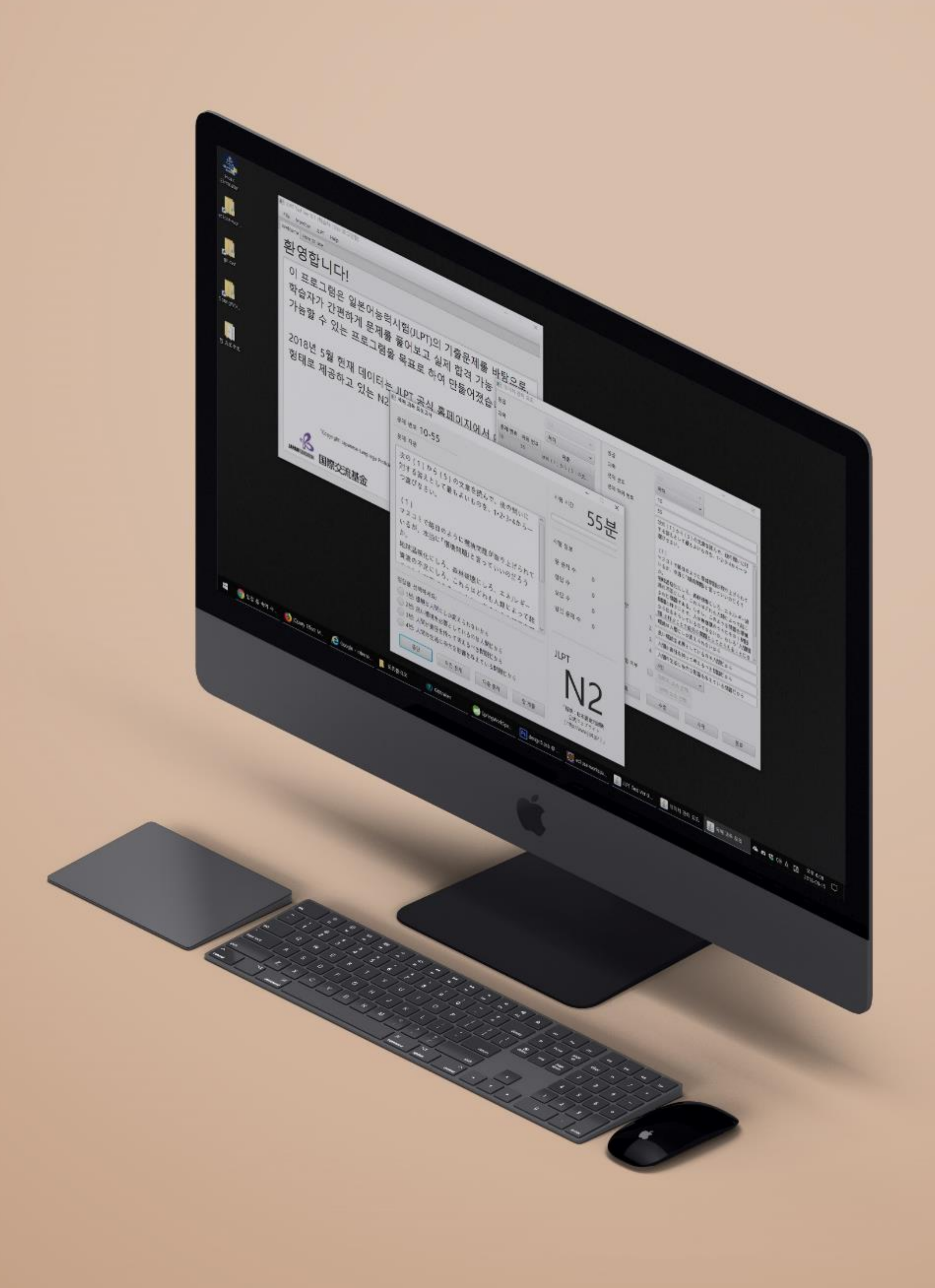

The Second Second Second ファイルI/Oで成績出力 JAVAFXを独学しGUIを具現 DBを利用しオンラインで問題管理

```
■ JLPT Test Ver 0.1 (학습자 1234 로그인함)
8
                                                                          File Member JLPT Help
                                                                          Welcome | How to use
                                                                          환영합니다!
                                                                           이 프로그램은 일본어능
                                                                           학습자가 간편하게 문제
   private void setProblem(int i) { // 문제를 세팅
                                                                           가늠할 수 있는 프로그림
       problemNumberLabel.setText(
               TestManager.getN2lList().get(i).getaNumber(
       passageArea.setText(TestManager.getN2lList().get(i)
                                                                           2018년 5월 현재 데이터
       firstChoice_radio.setText("1번: " + TestManager.getN
                                                                            형태로 제공하고 있는 N
       secondChoice_radio.setText("2번: " + TestManager.get
       thirdChoice_radio.setText("3번: " + TestManager.getN
       forthChoice_radio.setText("4번: " + TestManager.getN
       if (!TestManager.getN2lList().get(i).getImgSource()
               && TestManager.getN2lList().get(i).getImgSo
           theImg = TestManager.getN2lList().get(i).getImg
                                                                                   <sup>F</sup>Copyright: Japanese-Language P
                                                                              ß
           // 이미지 파일이 있을 경우 팝업에 표시
                                                                                  国際交流基金
           imagePopupWindowShow();
       JLPTListen forMp3 = (JLPTListen) TestManager.getN21
       try { // mp3 파일을 불러옴
           if (theMp3 == null || !theMp3.equals("mp3/" +
               if (getStarted && mediaPlayer.getStatus()
                       && problemNumber < TestManager.getN
                   mp3CurrentTime.setText("00:00");
                   mediaPlayer.stop();
                   changeMp3PlayButton();
               theMp3 = "mp3/" + forMp3.getMp3();
               median = new Media(new File(theMp3).tOURI().toString());
               mediaPlayer = new MediaPlayer(media);
               getStarted = true;mediaPlayer.setOnReady(new Runnable() {
                   @Override
                   public void run() \{double millis = mediaPlayer.getTotalDuration().toMillis();
                       int totalSeconds = (int) (millis / 1000) % 60;
                       int totalMinutes = (int) mediaPlayer.getTotalDuration().toMinu
                       mp3Length.setText((totalMinutes < 10 ? "0" : "") + totalMinute
                       mediaPlayer.currentTimeProperty().addListener(new ChangeListen
                            @Override
                           public void changed(ObservableValue<? extends Duration> ob
                                    Duration newValue) {
                               double progress = mediaPlayer.getCurrentTime().toSecon
                                       / mediaPlayer.getTotalDuration().toSeconds();
                                mp3Progress.setProgress(progress);
                               int seconds = (int) (mediaPlayer.getCurrentTime().toMi
                                int minutes = (int) mediaPlayer.getCurrentTime().toMin
                               mp3CurrentTime.setText((minutes < 10 ? "0" : "") + min
                                       + (seconds < 10 ? "0" : "") + seconds);
                       \});
               \});
               mediaPlayer.setOnEndOfMedia(() -> {
```
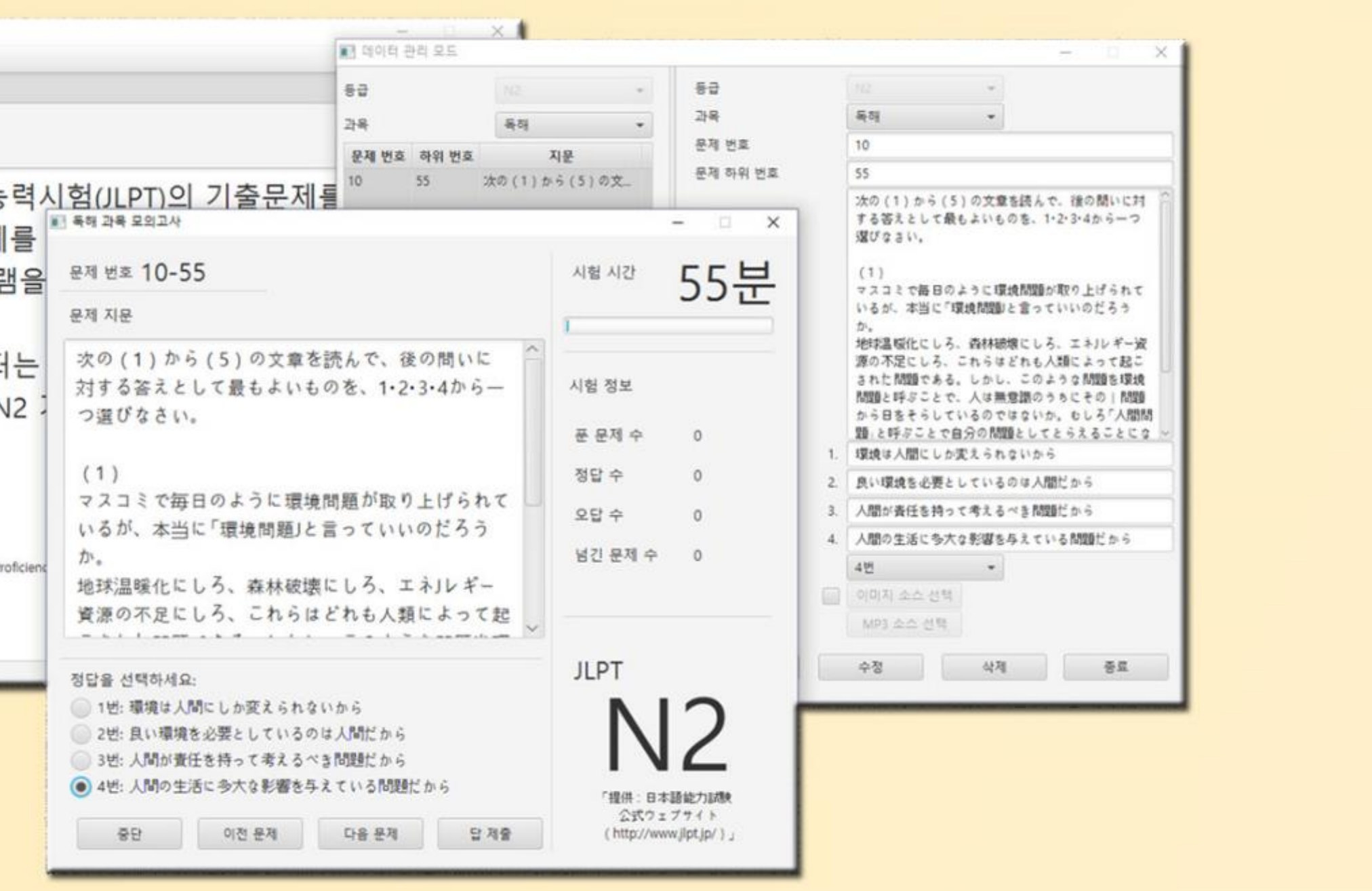

# どのような アプリケーションなのか

#### 成果物と得たこと

学習者は模擬テストを行い、管理者は問題を管理する テキストだけでなく、画像や音声ファイルまで提供できる

CRUDという基本構造に、独学を通じて新しい技術を導入する GUIを理解すると共にユーザーエクスペリエンスの大事さを知る

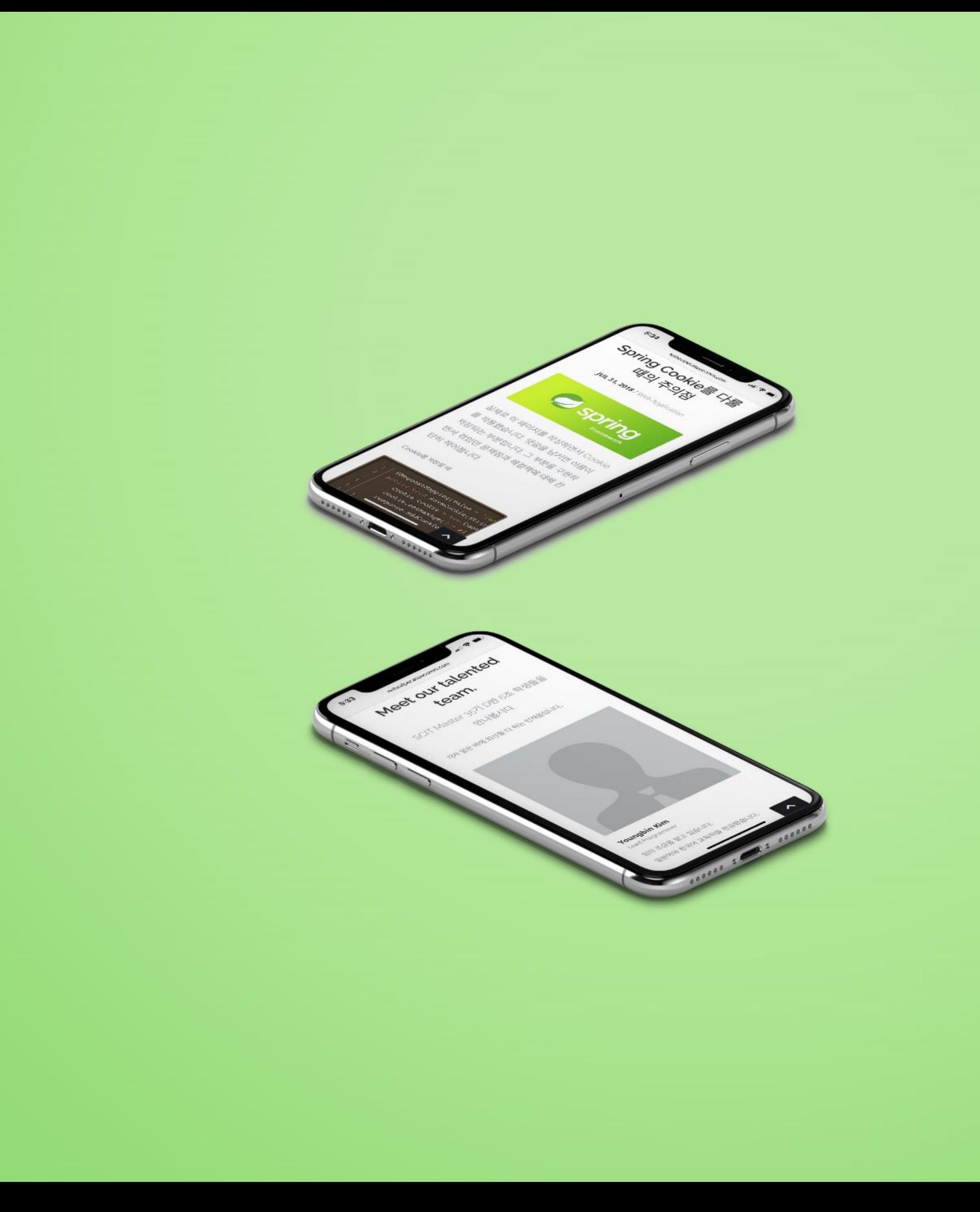

技 Rowboundsでのページング処理 Spring Frameworkでのサイト構築 jQueryとAJAXによるコメント処理

### WEB APPLICATION: TEAM HOMEPAGE

ブログの基本構造を構築 CSSに合わせた機能の具現 チームの紹介サイトとして活用 開発目的および使用技術 的

```
final String fileUploadPath = "/BlogFiles/Blog
final String imageUploadPath = "/BlogFiles/Bld
@RequestMapping(value = "/blogIndex", method =
public String blogIndex(@RequestParam(value =
   int totalRecordCount = bRepository.getTotePageNavigator navi = new PageNavigator(cur
   List<Blog> blogList = bRepository.select(r
   if (blogList.size() == 0) {
       return "onConstruction";
   model.addAttribute("blogList", blogList);
   model.addAttribute("navi", navi);
   model.addAttribute("currentPage", currentP
   return "blog/blogIndexPage";
                                                                   Java.
                                                                   SCIT Master의 모든 프로젝트는
@RequestMapping(value = "/singlePost", method = RequestMethod.GET)
public String singlePost(int blognum, Model model, HttpServletReques
   Blog blog = bRepository.selectOne(blognum);
   if (blog = null) {
       return "onConstruction";
   List<Blog> blogList = bRepository.selectAll();
   int index = -1;
   for (int i = 0; i < blogList.size(); i++) {
       if (blogList.get(i).getBlognum() == blognum) {
           index = i;model.addAttribute("index", index);
   model.addAttribute("blog", blog);
   model.addAttribute("blogList", blogList);
   Cookie[] cookies = request.getCookies();
    for (Cookie c : cookies) {
       try \{model.addAttribute(c.getName(), URLDecoder.decode(c.getV
       } catch (UnsupportedEncodingException e) {
           e.printStackTrace();
   return "blog/singlePage";
```
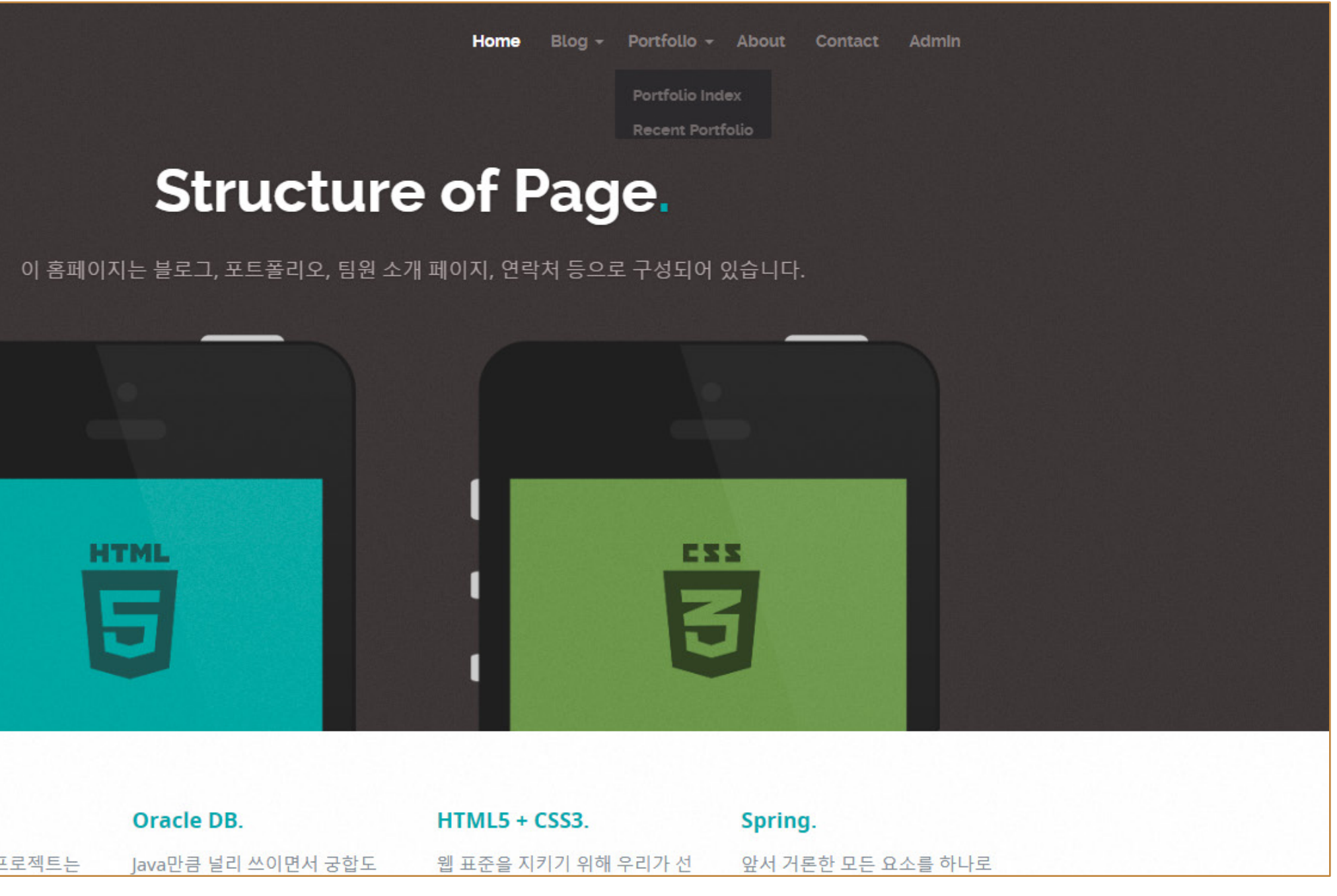

## どのような アプリケーションなのか

#### 成果物と得たこと

コードを掲示できるブログおよびポートフォリオ紹介ページの構築 メール認証による問い合わせフォームとコンテンツ管理者モードの構築

ブログの具現を通じページングや添付ファイルの処理方法を知る CKEDITORをはじめとする外部APIの活用方法を知る

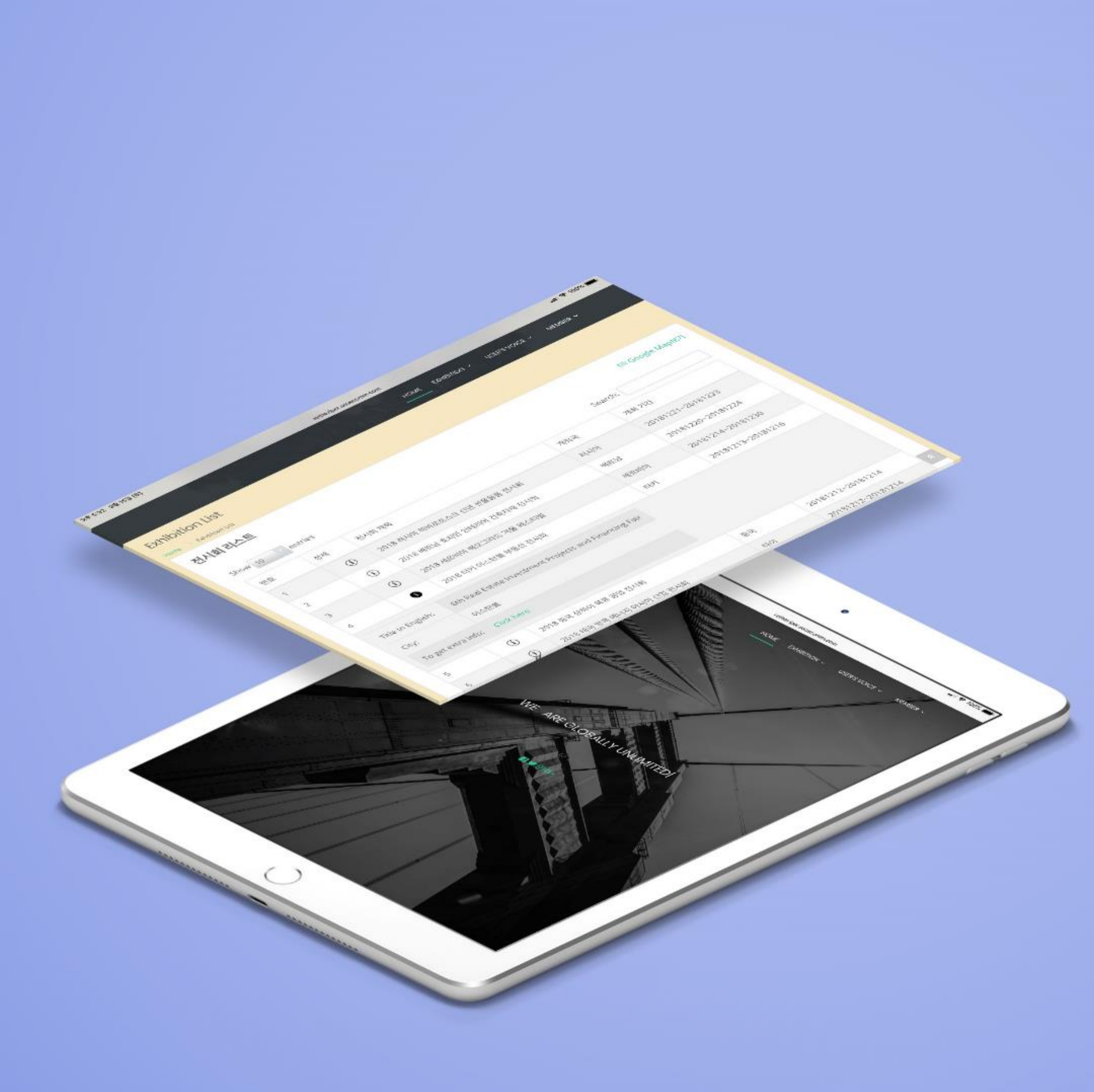

技 Datatables pluginで情報の集約 Oauthによる会員登録機能を実装 GoogleMapで展示場の位置情報提供

### WEB SERVICE: Exhibitions info

展示会の情報を共有 外部の公開APIを活用 PMとしてプロジェクトの推進 開発目的および使用技術 的

```
serverSide : true,
    searching : true,
    ajax: {
        "type": "POST",
        "url" : "reviewsAjax",
        "dataType" : "JSON"
    },
    columns : [data : null
   \}, {
        className : 'details-show',
        data : "title"
   \mathcal{E}className : 'details-show',
        data : "memberId"
    \mathcal{L}className : 'details-show',
        data : "createdDate"
   \} ],
    columnDefs : [searchable : false,
        orderable : false,
        targets : 0
    }, ]
\});
table.on('draw.dt', function() {
    var info = table.page.info();
    table.column(0, \{search : 'applied',
        order : 'applied',
        page : 'applied'
    \}).nodes().each(function(cell, i) {
```
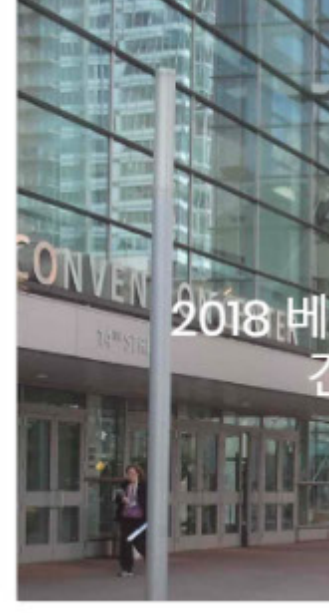

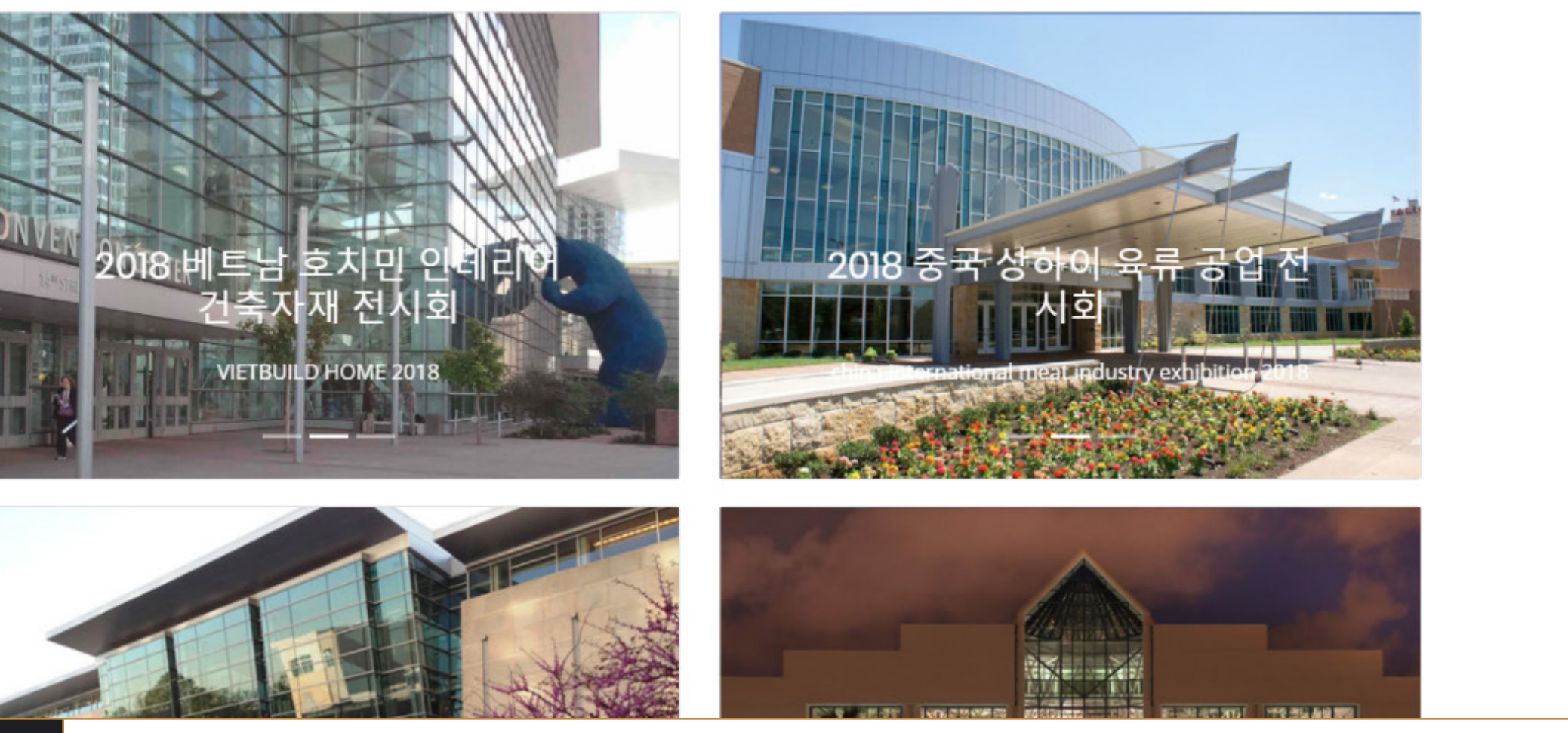

#### HOME EXHIBITION  $\vee$  USER'S VOICE  $\vee$  MEMBER  $\vee$

#### LIVELY UPDATED EXHIBITIONS

최근 전시회들

# どのような アプリケーションなのか

#### 成 果 物 と 担 当 分 野

展示会の情報を目録でまとめ、位置や期間などの詳細情報を提供 ユーザー同士の展示会に関する意見交換と問い合わせページを構築

チームリーダーとして製作総指揮およびデバッグ AJAXを活用し、テーブル型の掲示板のサーバサイド通信機能を具現

## THANK YOU ROR READING

TOURISE RE

CARGE TENAN

**CALIFORNIA** 

Building

Concentrato

KIM YOUNGBIN

KIM YOUNGBIN

黛

PROFILE<br>PROFILE

Structure of Page

**BRADERER** 

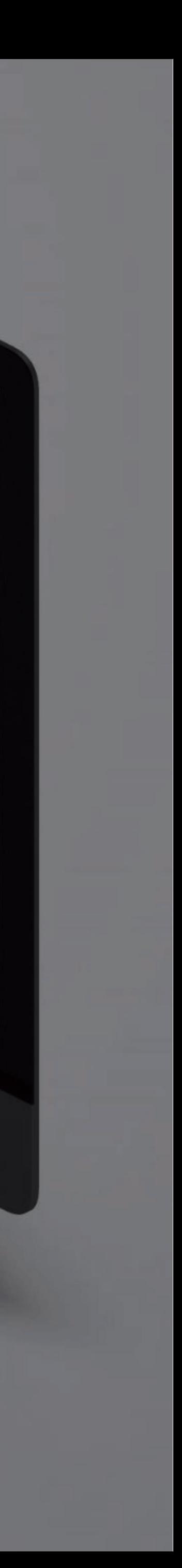